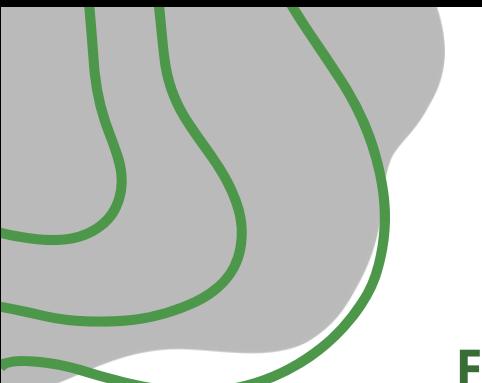

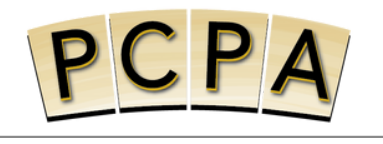

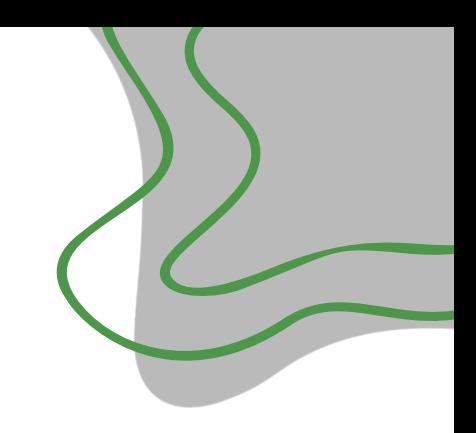

# FAQ's - EyeMed Vision Benefits

- Wait, so you mean I don't need to complete an EyeMed insurance application??
- A That is correct! You are automatically enrolled effective 03/01/2024. No application required! However, all new hires will need to wait until their waiting period is over.
- What if I want to decline the coverage that is being offered?
- A No worries! You are more than free decline. Just let Ivana and Laura know!

#### What exactly does this EyeMed cover?

- A Check the benefit summary to get into the nitty-gritty details! In a nutshell, we cover eye exam, contact lenses fit & follow-up, frames, plastic lenses, contact lenses, etc.
- What's the difference between what our group health insurance (Anthem Blue Cross) and EyeMed vision care covers?
- Anthem covers ophthalmology, optometry, and pediatric vision (up to the age of 19 years old). Anthem does not cover frames, lenses, or contact lenses.
- Double checking I am reading the flyer correctly, so PCPA will be paying for the premium 100% for the employee of this vision benefit?
- A You read that correctly, my friend. For the employee only though and this applies to FT staff.

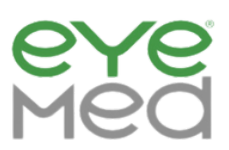

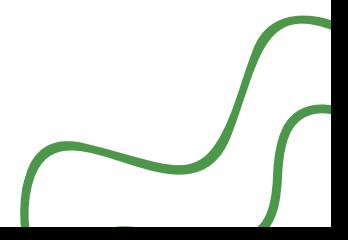

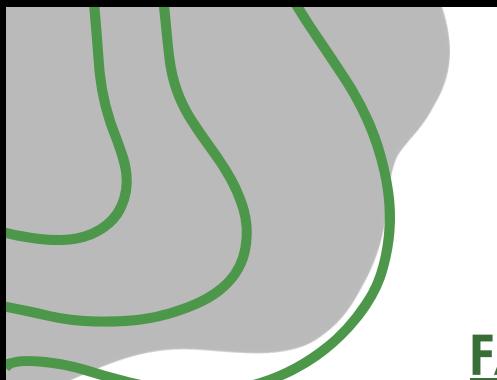

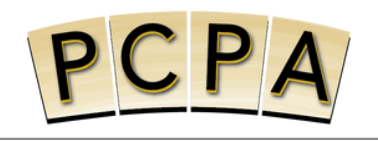

# FAQ's - EyeMed Vision Benefits

### What if I want to add a dependent(s) and/or spouse? How would I do that?

All you need to do is mention this to Ivana and Laura and your dependent(s) and/or spouse can be added. Just keep in mind that the employee pays the difference, not PCPA. It would be deducted from the employee's paycheck.

#### Q Before I decide whether or not to add my dependent and/or spouse, where can I view how much it would cost me?

A Since PCPA is paying 100% for the employee rate – if an employee wants to add a dependent, they will take that two-party or family rate then subtract the subscriber (the employee) rate of \$4.99 and the difference is what would be deducted. Family rate is \$14.67.

For example, if an employee wants to add their spouse: Subscriber + Spouse rate = \$9.48 total Subscriber rate = \$4.99  $$9.48 \cdot $4.99 = $4.49$  (difference of the two rates) per month that employee pays (payroll deduction) for the spouse.

- I currently do not have my spouse, partner and/or dependent on the Anthem Blue Cross health insurance plan, can I still add them to the EyeMed plan?
- A Yes! EyeMed is separate from the Anthem medical insurance.

#### Q Will I be receiving ID cards?

A Yes! ID cards should be mailed to the subscriber's home in 7-10 business days from 02/26/2024. Please note that ID cards are not required to receive service. You should be able to provide your name, DOB, or SSN to be found in the EyeMed system.

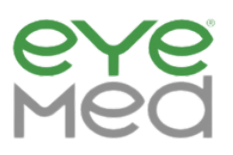

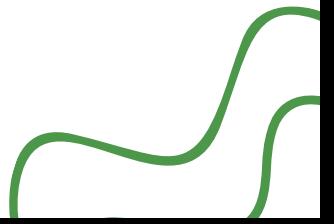

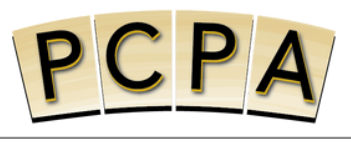

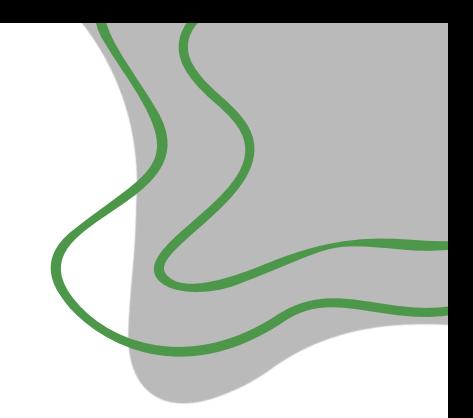

# FAQ's - EyeMed Vision Benefits

#### Q How do I sign in into the EyeMed portal for the first time?

- **A** a.) Go to the site: [EyeMed.com](https://eyemed.com/en-us)
	- b.) Hover cursor over "Login" (top right)
	- c.) Click "Member"
	- d.) Click "Need to register?"
	- e.) Fill out Member Web Registration
	- f. ) Click "Create Account"
	- g.) Then Login with your registered user ID/email and password!

### Q Does EyeMed have a mobile app that I can use?

A EyeMed mobile app is available for Apple and Android. Enrolled members can quickly and securely locate providers, view benefits, print ID cards, view claim history, etc.

### Q I see the "Find a Provider" PDF, do I go to eyemed.com through that PDF?

- A Yes, that is correct! You can use this link here: **[eyemed.com](https://eyemed.com/en-us)** and click the "find an eye doctor " button in the top right corner.
- This year, I signed up for American Fidelity's Flexible Savings Account "FSA" benefits (debit) card, can I use that for any co-pays, out of pocket expenses after the EyeMed benefit is applied?
- A Yes! If you are signed up with our American Fidelity provider AND if you have any amount left into your account you are more than welcome to use it! If you don't have it, there is always next open enrollment to sign up/adjust! Remember FSA dollars = pre-tax dollars.

If you have more questions or want to explore EyeMed further... navigate [here](https://eyemed.com/en-us/member/faq#individualfaq)!

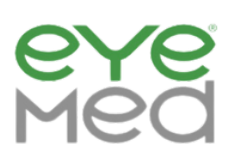

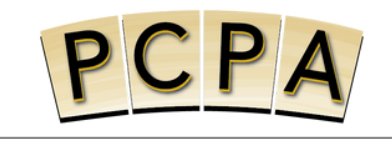

## How do I sign in into the EyeMed portal for the first time?

a.) Go to the site: [EyeMed.com](https://eyemed.com/en-us)

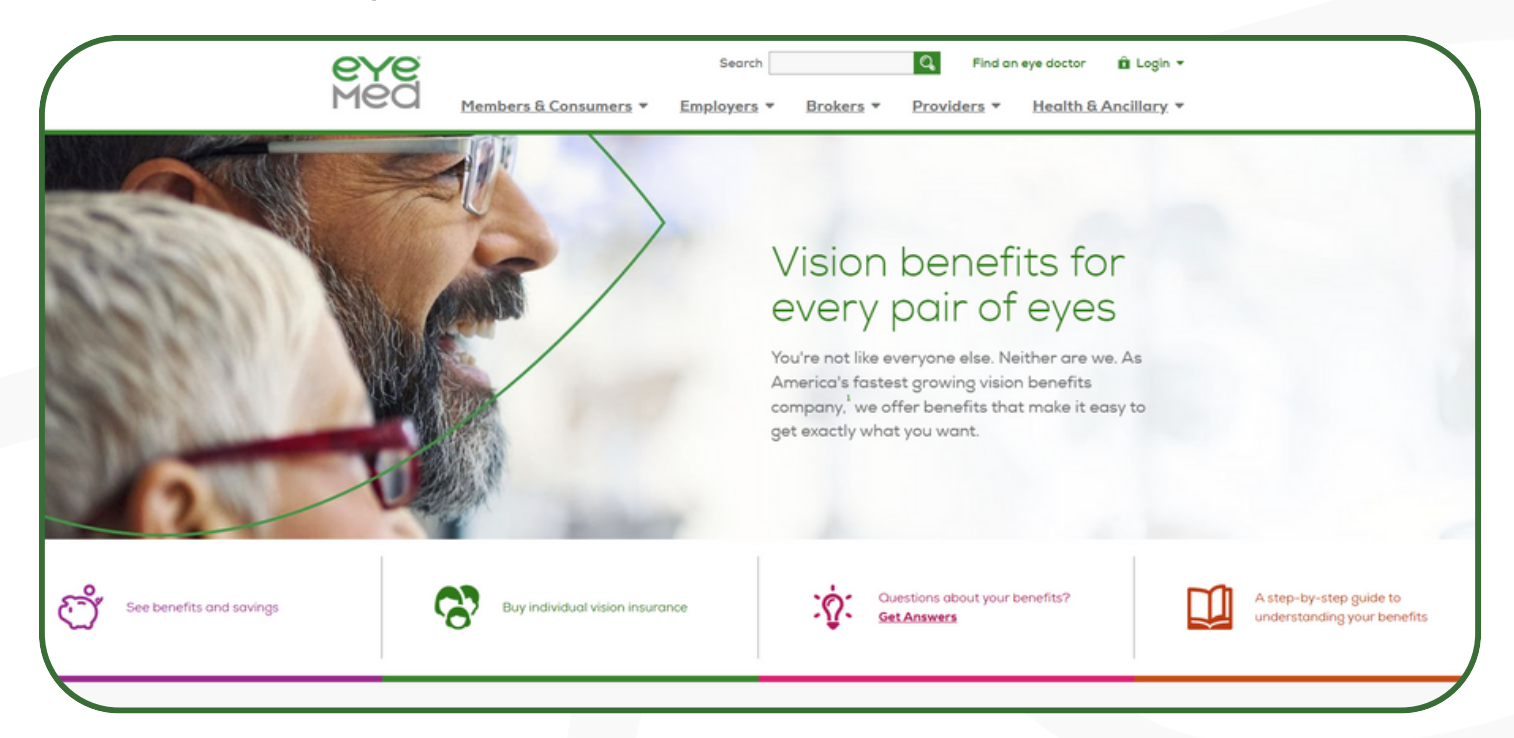

b.) Hover cursor over "Login" (top right)

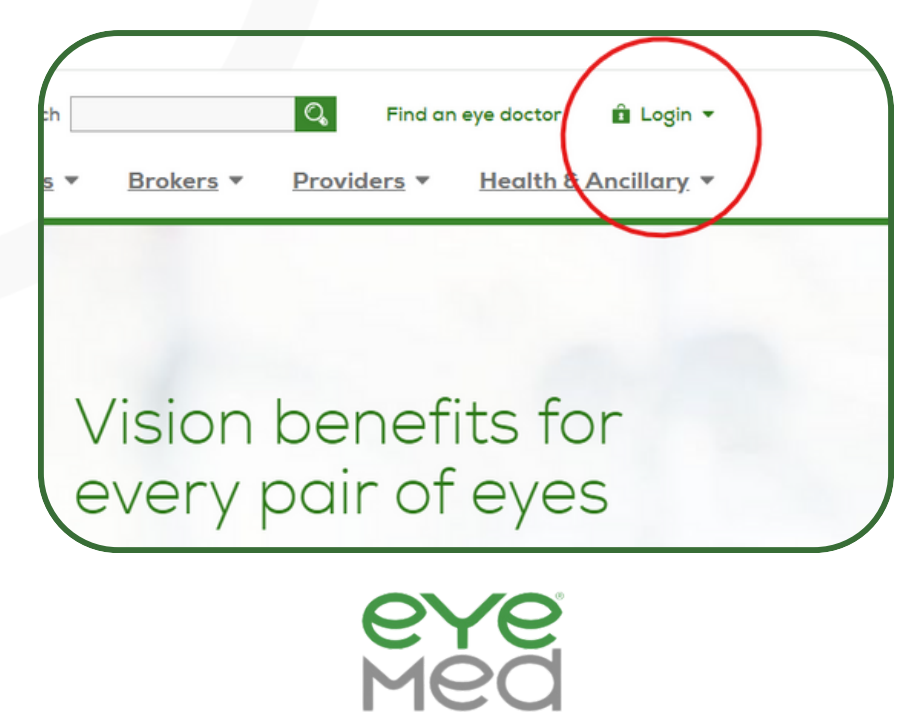

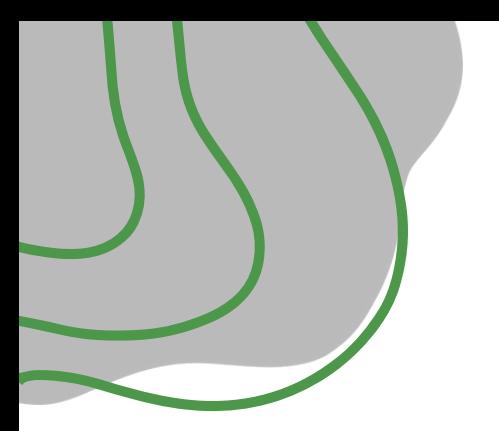

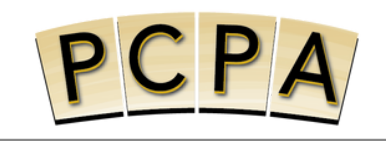

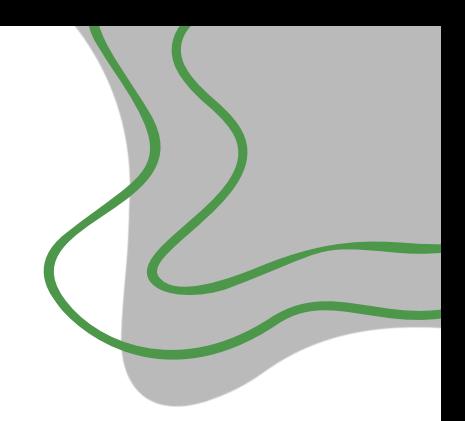

c.) Click "Member"

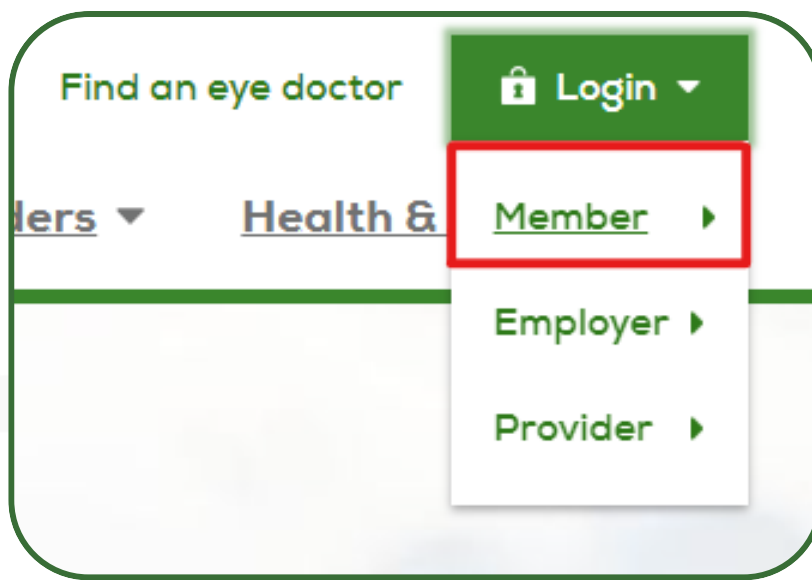

### d.) Click "Need to register?"

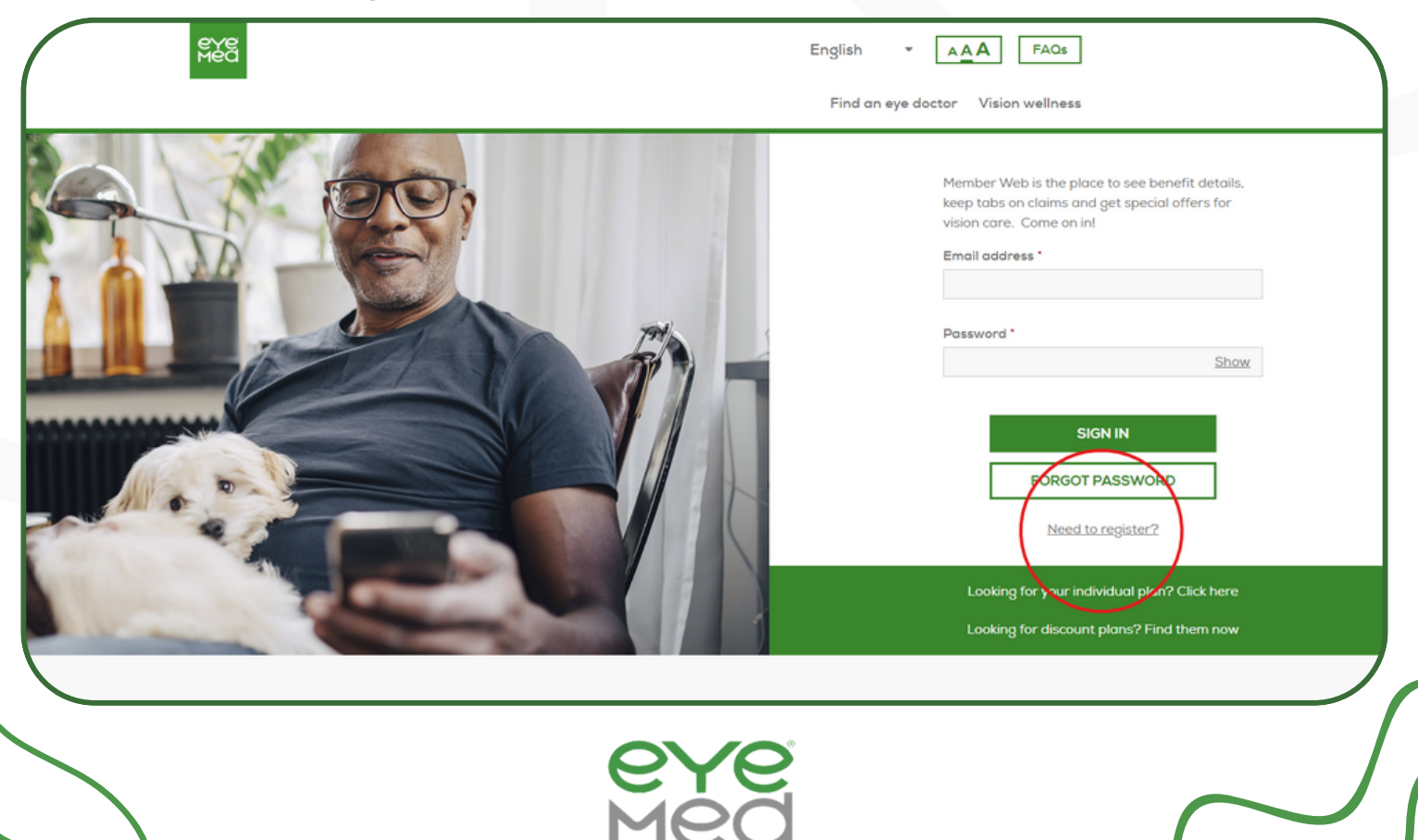

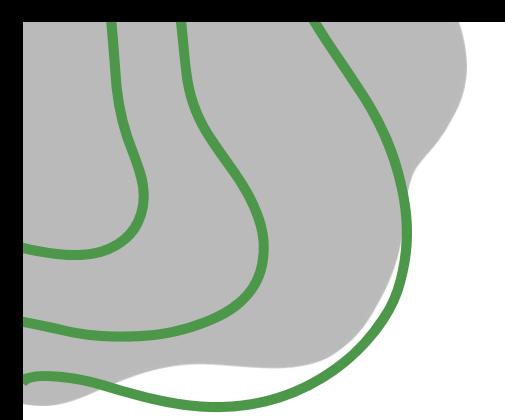

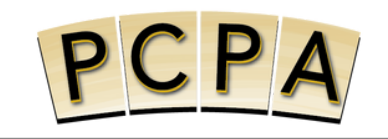

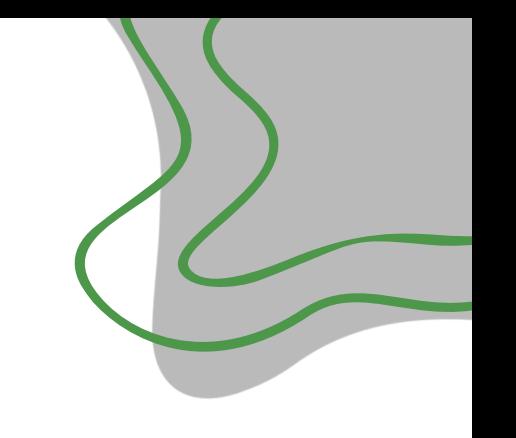

### e.) Fill out Member Web Registration

# Member Web Registration

Let's get started - enter your information below. Required fields are marked with an asterisk (\*).

First name\*

Last name\*

Date of birth (MM/DD/YYYY)\*

Member ID\*

**OR** 

Last 4 digits of SSN\*

Note: The last four of your SSN can be used instead of your Member ID if your employer has it on file.

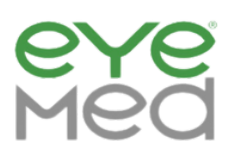

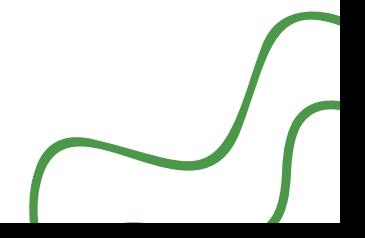

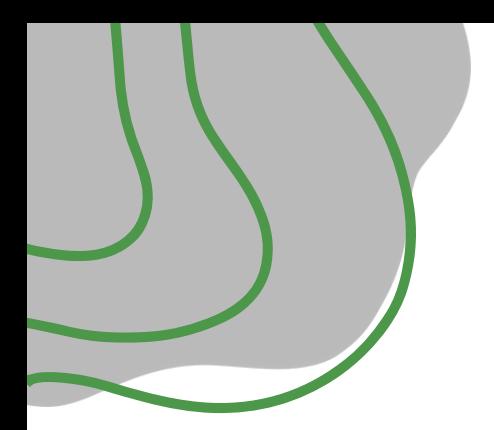

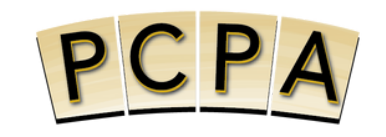

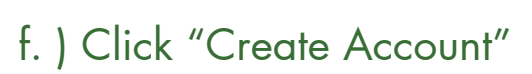

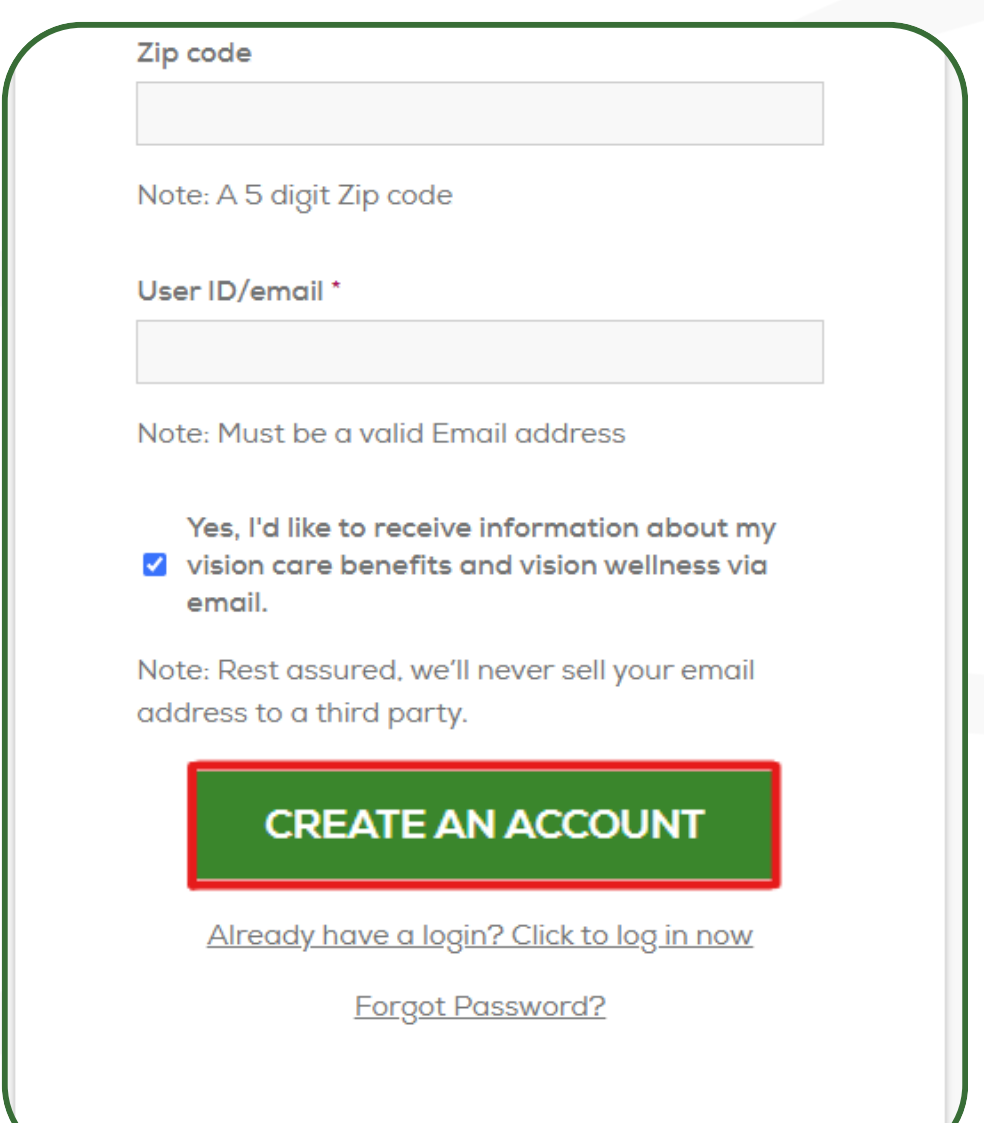

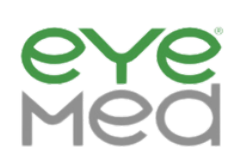

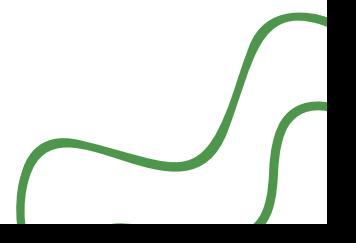

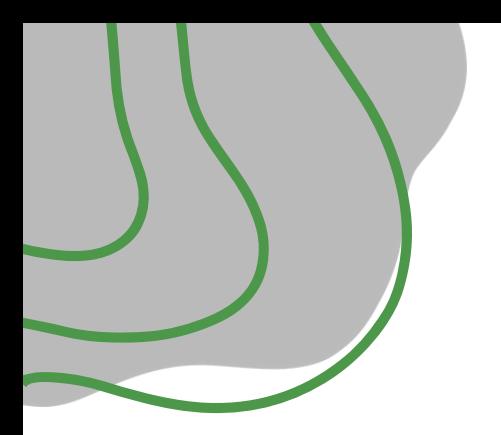

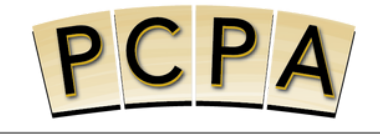

### g.) Then Login with your registered user ID/email and password!

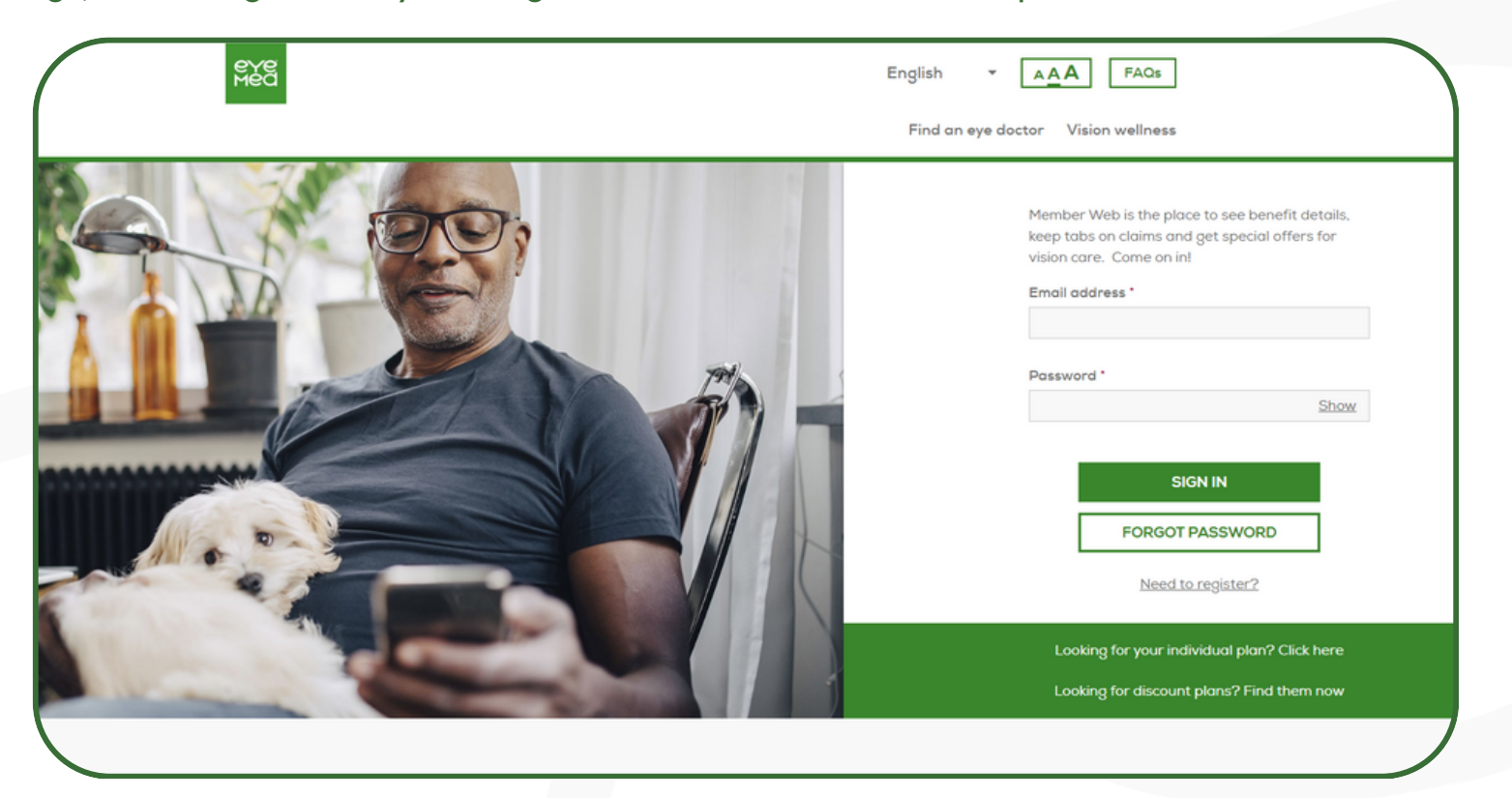

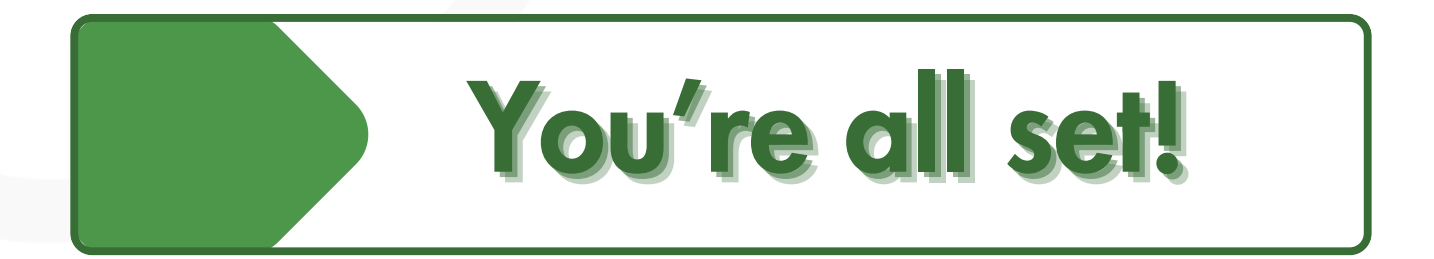

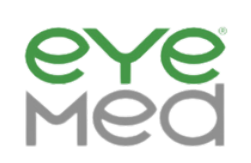

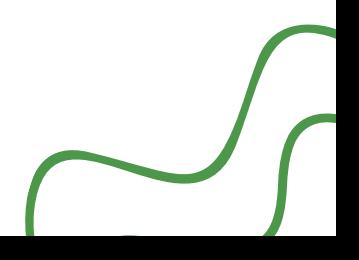